#### \_\_\_\_\_\_\_\_\_\_\_\_\_\_\_\_\_\_\_\_\_\_\_\_\_\_\_\_  $\sqrt{15}$ usio).  $\overline{\mathbf{y}}$ **Notice d'utilisation** Français

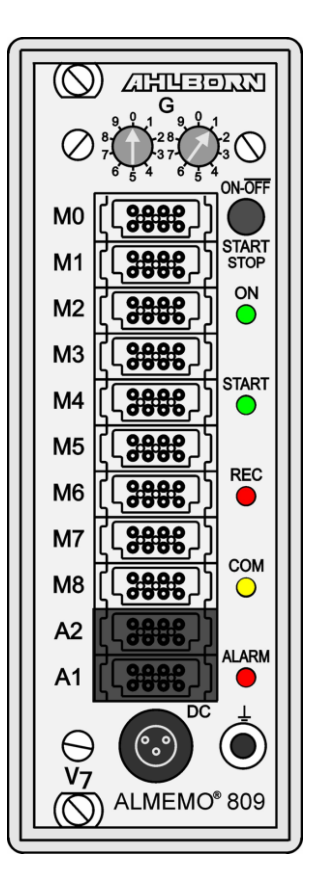

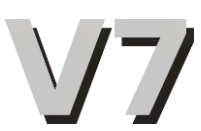

# **Module d'acquisition de mesure ALMEMO® 809**

V1.3 27/01/2022

www.ahlborn.com

### **1. MODULE D'ACQUISITION DE MESURE**

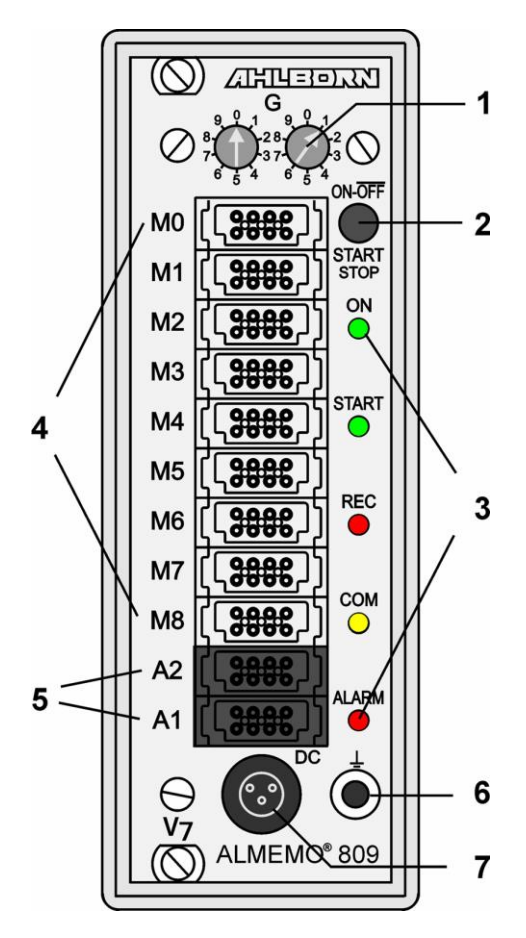

- **(1) codeur G:** adresse appareil 0 à 99
- **(2)** Touches **ON/OFF, START/STOP ON** MARCHE
- **START** lancer la mesure<br>**STOP** arrêter la mesure
- **STOP** arrêter la mesure
- **OFF** ARRÊT, appui long sur la touche
- **(3) témoins**

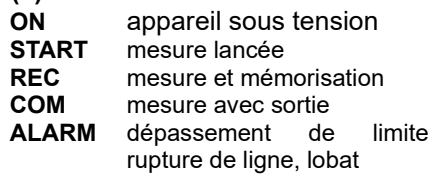

**(4) Prises de mesure M0 à M8 M0 à M8** pour capteurs V5/6,D6 et D7 **M0.1 à M8.9** 81 canaux suppl. max.

#### **(5) Prises de sortie A1, A2**

- **A1 I**nterface USB (ZA1919-DKU) RS 232/fibre opt. (ZA1909-DK5/DKL) RS 422 (ZA 5099-NVL/NVB) Ethernet (ZA 1945-DK) Bluetooth (ZA 1719-BPVU) entrée déclench. (ZA 1000-ET/EK) sorties relais (ZA 1000-EGK) sortie analogique 1 (ZA 1601-RK)
- **A2**Câble réseau (ZA1999-NK5/NKL) connecteur carte SD (ZA1904-SD) entrée déclench. (ZA 1000-ET/EK) sorties relais (ZA 1000-EGK) sortie analogique 2 (ZA 1601-RK)
- **(6) Prise de masse**

#### **(7) Prise d'alimentation CC 12 V**

adapt. secteur (ZA 1212-NAx, 12V,min.1A) câble isol. galv. (ZB 3090-UK, 10-30V)

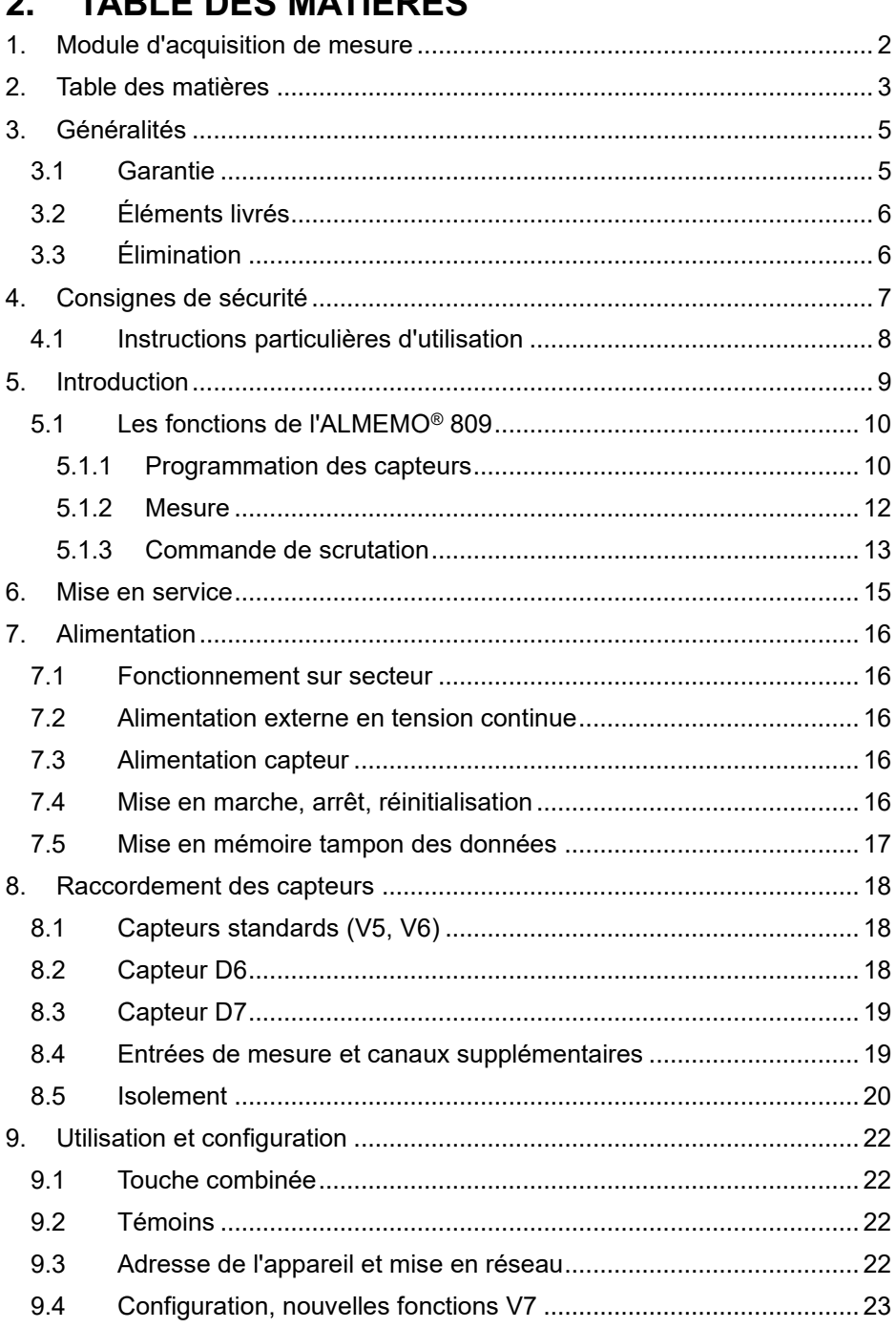

 $\overline{\phantom{0}}$ 

 $\overline{a}$ 

#### 2. Table des matières

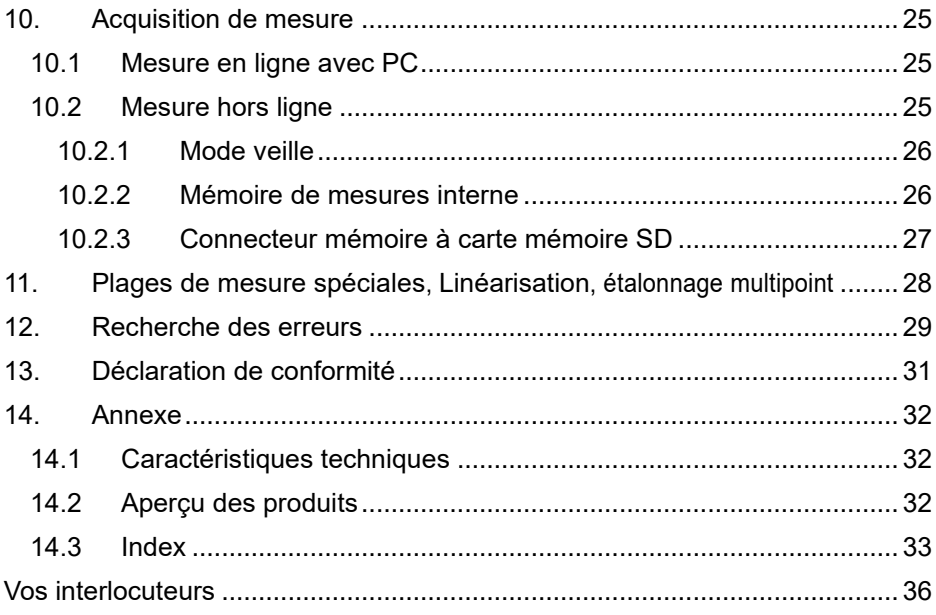

# **3. GÉNÉRALITÉS**

Félicitations pour votre achat de ce module d'acquisition de mesure ALMEMO®, de la toute nouvelle génération V7 ! Grâce aux connecteurs brevetés ALMEMO® et aux nouveau capteurs numériques D7, l'appareil se configure tout seul et à l'aide du logiciel ALMEMO®-Control fourni, la manipulation ne vous posera aucun problème. Par ailleurs, l'appareil permet de raccorder les capteurs et périphériques les plus divers avec de nombreuses fonctions spéciales. Afin de vous familiariser avec le fonctionnement des nouveaux capteurs et des nouvelles possibilités de l'appareil V7, vous devriez lire absolument cette notice d'utilisation ainsi que les chapitres correspondants du manuel ALMEMO®. C'est seulement de cette manière que vous éviterez toute erreur de manipulation ou de mesure ainsi que tout dommage porté à l'appareil. Pour répondre rapidement à toutes les questions, un index exhaustif des mots-clés se trouve à la fin de la notice et du manuel.

### *3.1 Garantie*

Chaque appareil est soumis à plusieurs essais qualité avant de quitter l'usine. Une garantie de deux ans contre tout défaut de fonctionnement est accordée à compter de la date de livraison. Avant de renvoyer un appareil, veuillez observer les indications données au chapitre 12. Recherche des erreurs. S'il devait s'agir effectivement d'une défectuosité, utiliser si possible l'emballage d'origine pour le renvoi et y joindre une description explicite du défaut avec les conditions secondaires associées.

Toute prestation de garantie est exclue dans les cas suivants :

- Interventions et modifications non autorisées effectuées par le client sur l'appareil
- Fonctionnement en dehors des conditions environnementales valables pour ce produit
- Utilisation d'une alimentation ou de périphériques non adaptés
- Utilisation non conforme de l'appareil
- Dommages provoqués par décharges électrostatiques ou la foudre
- Inobservation de la notice d'utilisation

Le constructeur se réserve le droit de modifier les caractéristiques du produit en faveur du progrès technique ou en raison des nouveaux composants..

# *3.2 Éléments livrés*

Lors du déballage, s'assurer que l'appareil ne soit pas endommagé et que la livraison est complète :

Appareil ALMEMO® 809 adaptateur secteur, la présente notice d'utilisation

En cas de dommage pendant le transport, conserver l'emballage et informer sans délais le fournisseur.

### *3.3 Élimination*

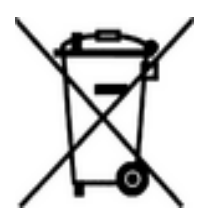

Le symbole de poubelle à roulettes barrée signifie que ce produit dans l'Union européenne doit être mis dans un recyclage de déchets séparé. Cela vaut tant pour le produit luimême que pour toutes les pièces d'accessoire identifiées par ce symbole. Ces produits ne doivent pas être éliminés par les déchets ménagers non triés.

- Éliminer les matériaux d'emballage conformément aux prescriptions nationales en vigueur !
- Éliminer les cartonnages, emballages de protection en plastique et les matériaux de conservation séparément et de façon appropriée !
- L'élimination de l'appareil (ainsi que les pièces d'appareil et consommables) doit respecter les prescriptions locales d'élimination des déchets ainsi que les lois de protection de l'environnement en vigueur dans le pays d'utilisation.
- Procéder à une élimination adaptée, en particulier des pièces et produits nocifs pour l'environnement. Il s'agit entre autres des plastiques, piles et accumulateurs ou batteries.
- Pour l'expédition, utiliser si possible le matériau d'emballage d'origine.

# **4. CONSIGNES DE SÉCURITÉ**

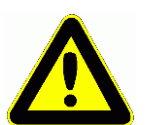

**DANGER Danger de mort, de blessures et de dommages matériels !**

**Lire soigneusement le mode d'emploi avant la première mise en service !**

**Respecter les consignes générales de sécurité ainsi que les consignes de sécurité spécifiques, contenues dans les autres chapitres !**

Les risques sont avérés dans les cas suivants :

- Non respect du mode d'emploi et de toutes les consignes de sécurité qui s'y trouvent.
- Interventions et modifications non autorisées effectuées par le client sur l'appareil
- Fonctionnement en dehors des conditions environnementales valables pour ce produit
- Utilisation d'une alimentation électrique ou de périphériques non adaptés
- Utilisation non conforme de l'appareil
- Dommages provoqués par décharges électrostatiques ou la foudre

#### **DANGER Danger de mort par tension électrique dangereuse !**

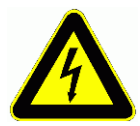

- Les risques sont avérés dans les cas suivants :
- Utilisation d'une alimentation électrique ou de périphériques non adaptés
- Dommages provoqués par décharges électrostatiques ou la foudre
- Ne pas poser les câbles de capteur à proximité des câbles de courant fort !
- Veiller à une bonne évacuation de l'électricité statique avant de toucher les câbles des capteurs.

#### **DANGER Avertissement sur les atmosphères ou matériau explosibles**

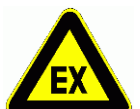

**!**

Il existe des risques d'explosion à proximité de carburants ou de produits chimiques !

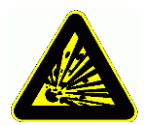

Ne pas utiliser l'appareil dans des zones avec des explosifs ou dans des stations services !

### *4.1 Instructions particulières d'utilisation*

- ⚫ Lorsque l'on apporte l'appareil dans les ateliers ou les bureaux de l'entreprise depuis un environnement froid, de la condensation peut survenir sur la partie électronique. De plus, sur les mesures par thermocouple, de grandes erreurs sont possibles en cas de fortes variations de température. C'est pourquoi il faut attendre que l'appareil se soit adapté à la température ambiante avant de le mettre en service.
- ⚫ Lors du raccordement des adaptateurs secteur, respecter la tension du secteur.
- ⚫ Respecter la charge maximum de l'alimentation des capteurs.
- Les capteurs avec alimentation sont sans isolation galvanique l'un de l'autre.
- ⚫ Ne pas poser les conducteurs de capteur à proximité des conducteurs de courant fort.
- ⚫ Veiller à une bonne évacuation de l'électricité statique avant de toucher les câbles des capteurs.

# **5. INTRODUCTION**

Le module d'acquisition de mesure V7 ALMEMO® 809 est le dernier né de la gamme unique en son genre d'appareils de mesures, qui sont tous équipés de la connectique ALMEMO® brevetée par la société Ahlborn. Le connecteur AL-MEMO® offre depuis déjà 20 ans des avantages décisifs lors de la connexion des capteurs et des périphériques, car tous les paramètres sont enregistrés sur EEPROM dans le connecteur et ainsi, toute programmation devient superflue lors du branchement. Tous les capteurs et modules de sortie se connectent sur tous les appareils de mesure ALMEMO® de la même manière.

Cependant, il existe une nouvelle génération de capteurs numériques intelligents ALMEMO®-D7, qui associés aux appareils de mesure V7, s'affranchissent de toutes les limitations actuelles du système. Indépendamment des plages de mesure de l'appareil, ces capteurs peuvent offrir en tant que système de mesure totalement autonome de 10 canaux max., des grandeurs de mesure toutes nouvelles avec des fonctions de commande et de calcul à volonté ou des compensations, une plage de valeurs jusqu'à 8 chiffres et une vitesse jusqu'à 1 kHz. La particularité de ceux-ci est de pouvoir enregistrer ensemble sans problème et dans une même mesure, sans suréchantillonnage, des grandeurs en haute résolution, lentes et rapide, par des vitesses de scrutation individuelles. Le paramétrage des fonctions individuelles s'effectue à l'aide d'un menu mémorisé dans le connecteur. Pour une meilleure identification, les mnémoniques de plage et les unités ont été étendus à 6 caractères et le commentaire du point de mesure à 20 caractères. Tous les capteurs actuels désignés V6 peuvent toujours être utilisés sur les appareils V7, mais les nouveaux capteurs D7 ne peuvent l'être sur les anciens appareils V6. Au lieu de cela, ils peuvent également être exploités directement sur ordinateur, à l'aide d'un câble adaptateur via leur interface série. Fonctionnalité toute nouvelle sur V7 : la numérotation de canal. Capteurs et prises vont de 0 à 9, les canaux affichés en décimale derrière également de 0 à 9, c.-à-d. que le 1er capteur possède les canaux 0.0 à 0.9, le 2ème 1.0 à 1.9 etc.

Malgré tout, le fonctionnement et la programmation de toutes les unités est pratiquement identique. C'est pourquoi les points suivants, valables pour tous les appareils du système de mesure ALMEMO®, sont décrits exhaustivement dans un manuel ALMEMO® spécifique, fourni également avec tout appareil :

Explications détaillées du système ALMEMO® (manuel chap.1),

Aperçu des fonctions et des étendues de mesure des appareils (manuel chap.2),

Tous les capteurs avec notions fondamentales, utilisation et caractéristiques techniques (manuel chap.3),

Les possibilités de raccordement de vos propres capteurs (manuel chap.4),

Tous les modules de sortie analogiques et numériques (manuel chap.5.1),

Les modules d'interface RS232, FO, USB, Ethernet (manuel chap.5.2),

Tout le système de mise en réseau ALMEMO® (manuel chap.5.3),

Toutes les fonctions et leur manipulation par l'interface (manuel chap.6), Liste complète d'instructions d'interfaçage avec toutes les images imprimées (manuel chap.7),

La présente notice ne présente plus que les caractéristiques et organes de manipulation spécifiques à l'appareil. C'est pourquoi dans de nombreux chapitres il sera fait référence à des explications détaillées données dans le manuel (manuel x.x.x).

### *5.1 Les fonctions de l'ALMEMO® 809*

Le module d'acquisition de données ALMEMO® 809 dans son coffret compact 8 TE possède 9 entrées de mesure à séparation galvanique pour tous les capteurs ALMEMO®. Grâce au grand panel de capteurs V6 et maintenant des innovants capteurs D7, les possibilités de mesure sont illimitées. A l'aide de l'horloge temps réel de série et d'un connecteur mémoire externe à carte Micro SD, vous pouvez enregistrer les données pratiquement à l'infini. En interne, une mémoire flash rapide de 8 Mo est intégrée, suffisante pour 1,5 million de mesure au max. Sur les deux prises de sortie il est possible de connecter tous les modules de sortie ALMEMO®, tels que sortie analogique, interface numérique, connecteur à mémoire, entrée déclenchement ou contacts d'alarme. Plusieurs appareils V7 peuvent être mis en réseau par simple branchement les uns aux autres.

### **5.1.1 Programmation des capteurs**

Les canaux de mesure se programment entièrement automatiquement par le connecteur ALMEMO®. La programmation peut cependant être complétée ou modifiée à volonté par l'utilisateur via l'interface.

#### **Plages de mesure**

Pour les capteurs V6 dont la caractéristique n'est pas linéaire, comme 10 types de thermocouple, les capteurs CTN et Pt100 ainsi que les capteurs d'écoulement (anémomètres, anémomètres à fil chaud, tubes de Pitot), il existe des plages de mesure correspondantes. Sur les capteurs d'humidité il existe de plus des canaux de fonction qui calculent maintenant les grandeurs d'humidité point de rosée, rapport de mélange, humidité absolus, pression de vapeur et enthalpie avec les formules les plus récentes du Dr. Sonntag. Même les capteurs physico-chimiques complexes sont pris en compte. Les valeurs de mesure des autres capteurs peuvent être acquises sans problème par les plages tension, courant et résistance, avec échelle individuelle dans le connecteur. Les capteurs existants peuvent être utilisés sans autre formalité, il suffit juste de raccorder le connecteur ALMEMO® adéquat par ses bornes à vis. En outre, des connecteurs adaptateurs à microcontrôleur intégré sont disponibles pour les signaux d'entrée ToR, les fréquences et impulsions. Les nouveaux capteurs D7, autonomes, ouvrent dès à présent des possibilités insoupçonnées d'acquisition de capteurs numériques et analogiques, avec des formats de données à volonté. Même le système de mesure peut être commandé. On peut de cette manière brancher toujours plus de capteurs sur l'appareil de mesure ALMEMO® V7 et les échanger entre eux, sans devoir procéder à un quelconque réglage.

#### **Canaux de fonction**

Les valeurs max, min, moyennes ainsi que différentielles sur certains points de mesure peuvent être également programmées comme canaux de fonction, et être traitées comme des points de mesure normaux. Pour les applications de mesure spéciales, il existe en outre des canaux de fonction pour déterminer le coefficient thermique  $Q/\Box T$  ainsi que la température radiante à bulbe humide.

#### **Unité**

L'unité (sur 2 caractères pour les V6, jusqu'à 6 caractères pour les D7), peut être changée pour chaque canal de mesure, de sorte qu'à l'écran et sur l'interface, par ex. lorsque l'on connecte un transmetteur, la valeur apparaisse toujours avec l'unité correcte. La conversion de °C en °F s'effectue automatiquement dans l'unité correspondante.

#### **Libellé de mesure**

Pour identifier les capteurs, un libellé alphanumérique est en outre prévu (sur 10 caractères pour les V6, sur 20 pour les D7). Ce libellé se saisit par l'interface et apparaît par l'interface et dans le logiciel.

#### **Correction de mesure**

La valeur mesurée de chaque canal de mesure peut être corrigée en zéro et en pente afin de pouvoir remplacer même les capteurs qui devraient normalement être d'abord ajustés (allongement, force, pH). Compensation du zéro et même partiellement de la pente par simple appui sur touche.

De plus, il est possible d'effectuer un ajustage multipoint ou une linéarisation spécifique.

#### **Échelle**

A l'aide de la base et du facteur, la valeur mesurée corrigée de tout canal de mesure peut de plus être mise à l'échelle en zéro et en pente. Le réglage de la position du point décimal s'effectue au moyen de l'exposant. Les valeurs de l'échelle se calculent automatiquement à l'aide de la mise à zéro et de la saisie de la consigne.

#### **Limites et alarme**

Deux limites peuvent être définies pour chaque canal de mesure (1 max et 1 min). En cas de dépassement, des contacts sont disponibles à l'aide de modules de sortie relais et peuvent être affectés même individuellement aux limites. L'hystérésis est de 10 chiffres sur les modèles de série, mais elle peut être réglée de 0 à 99 chiffres. Les dépassements de limite peuvent également être utilisés pour démarrer et arrêter un enregistrement de mesure ou via des macros pour commander à volonté les fonctions de l'appareil.

#### **Verrouillage du capteur**

Toutes les données de capteur enregistrées dans l'EEPROM du connecteur peuvent être protégées contre tout accès involontaire à l'aide d'un verrouillage graduel.

### **5.1.2 Mesure**

Pour 9 capteurs V6, il existe au total jusqu'à 36 canaux de mesure, à savoir qu'il est possible de valoriser des capteurs doubles, des capteurs de différentes échelles et des capteurs à canaux de fonction. Tous les canaux de mesure V6 activés sont scrutés en permanence à la vitesse de mesure (10 mes/s), en continu. Pour raccourcir le temps de réponse sur de nombreux points de mesure, on peut augmenter la vitesse de mesure jusqu'à 100 mes/s. Les capteurs D7 possèdent jusqu'à 10 canaux et une cadence de mesure propre, adaptée à la vitesse de mesure individuelle.

#### **Valeurs de mesure**

Les valeurs mesurées sont acquises automatiquement avec autozéro et autoétalonnage, mais peuvent être corrigés et mis à l'échelle à volonté. Sur la plupart des capteurs, toute rupture de ligne est automatiquement identifiée. Sortie analogique et mise à l'échelle

Chaque point de mesure peut être mis à l'échelle avec un début analogique et une fin analogique, de sorte que la plage de mesure ainsi définie utilise toute l'étendue d'une sortie analogique (2V, 10V ou 20 mA). Sur la sortie analogique peut être envoyée la valeur de mesure de tout point de mesure ou même une valeur programmée.

#### **Fonctions de mesure**

Pour que l'acquisition de mesure soit optimale, certaines fonctions de mesure sont nécessaires sur certains capteurs. Pour les thermocouples il existe la compensation de soudure froide, pour les sondes de pH, de conductivité et tubes de Pitot une compensation de température et pour les capteurs d'humidité, de pression dynamique et d'O2 une compensation de pression atmosphérique.

#### **Lissage de mesure**

Pour lisser une mesure instable, vous pouvez programmer sur les capteurs V6 un calcul de moyenne flottante sur 2 à 99 valeurs. Le temps d'établissement de la moyenne dépend ici de la vitesse de balayage et du nombre de canaux actifs. Les capteurs D7 disposent quant à eux pour tous les canaux primaires d'un temps de moyenne fixe spécifique, pouvant se régler par le menu du capteur. **Valeur max. et min.**

#### Pour chaque mesure, la valeur maximum et minimum est acquise avec la date et l'heure, puis mémorisée. Ces valeurs peuvent être sorties individuellement, être employées comme canaux de fonction et être effacées.

#### **Valeur moyenne**

Sur chaque canal il est possible d'effectuer un calcul de moyenne sur une certaine période, sur un cycle ou sur des mesures individuelles.

### **5.1.3 Commande de scrutation**

Afin d'effectuer l'acquisition des valeurs de mesure de tous les capteurs en numérique, il est nécessaire de scruter en continu les points à l'aide d'une commande de scrutation pour la sortie des mesures. Il existe à cet effet un cycle d'édition et s'il faut de la rapidité, la vitesse de mesure elle-même. L'acquisition des capteurs D7 s'effectue individuellement, par le cycle de scrutation, qui peut être accordé sur les capteurs les plus rapides, les plus lents étant ignorés tant que de nouvelles valeurs actuelles ne sont pas disponibles.

La mesure peut être lancée et arrêtée par une touche, l'interface, un signal externe de déclenchement, l'horloge temps réel ou des franchissements de limite. **Date et heure**

L'horloge temps réel avec date ou la durée de mesure seule servent à établir le rapport exact de chaque mesure. Pour démarrer ou arrêter une mesure, il est possible de programmer l'heure et la date de début ainsi que l'heure et la date de fin ou une durée de mesure.

#### **Cycle**

Le cycle de sortie est programmable de 1 s à 24 h. Il permet la sortie cyclique des mesures sur les interfaces ou en mémoire, ainsi qu'un calcul cyclique de valeur moyenne.

#### **Facteur de cycle**

Par le cycle de sortie, le facteur de cycle permet de limiter selon les besoins, la sortie provenant de certains canaux et ainsi de limiter le flux de données lors de l'enregistrement de valeurs de mesure. Sur les capteurs D7, le temps de scrutation, déjà individuel, peut être remplacé par un temps de scrutation désiré plus long.

#### **Moyenne sur scrutation de points de mesure**

Les mesures issues des scrutations de points de mesure peuvent être moyennées au choix sur toute la durée de la mesure ou sur le cycle. Pour éditer et mémoriser de façon cyclique ces valeurs moyennes, il existe des canaux de fonction.

#### **Vitesse de scrutation**

Les vitesses de scrutation possibles pour les capteurs V5/V6 sont 2.5, 10, 50 ou 100 mesures/s au choix. Afin d'atteindre une grande vitesse d'enregistrement, il est possible de placer toutes les valeurs mesurées en mémoire et/ou de les sortir sur l'interface à la vitesse de scrutation. Sur les capteurs D7 il existe des exemplaires particulièrement rapides à 1 millisecondes de temps de lecture, permettant une vitesse de scrutation de 1000 mesures/s.

#### **Mémoire de mesure**

Il existe 2 possibilités pour mémoriser les valeurs mesurées. En interne, une mémoire flash de 8 mégaoctets non volatile est intégrée, suffisante pour 1,5 million de mesures au max. L'organisation de la mémoire peut alors être configurée en mémoire linéaire ou circulaire. La sortie s'effectue sur l'interface. Il est alors possible d'effectuer une sélection par date ou par numéro.

On peut en alternative brancher simplement un connecteur mémoire externe à

#### 5. Introduction

carte mémoire sur la prise A2. Selon la taille de la carte, on obtient ainsi une capacité mémoire pratiquement illimitée. Le connecteur est disponible en accessoire et permet de lire rapidement les fichiers par un lecteur de carte standard.

#### **Numérotation des mesures**

La saisie d'un numéro permet d'identifier soit des scrutations individuelles soit des séries de mesure complètes et celles-ci peuvent être lues sélectivement dans la mémoire.

#### **Sorties de commande**

Par le clavier et l'interface, il est possible de commander individuellement jusqu'à 10 sorties relais et jusqu'à 4 sorties analogiques.

#### **Sortie**

Tous les rapports de mesure ainsi que les valeurs mesurées et programmées peuvent être édités sur tout périphérique. Différents câbles d'interface offrent l'accès aux ports RS232, RS422, USB ou Ethernet. Même la communication sans fil par Bluetooth est possible. Du fait du volume variable de données des capteurs D7, le protocole d'interface a du être modifié, à savoir que la sortie ne peut plus s'effectuer qu'au format tableau, qui au besoin peut être exploité directement par tout logiciel tableur.

#### **Mise en réseau**

Tous les appareils ALMEMO® sont adressables et peuvent être mis en réseau par simple branchement les uns aux autres à l'aide de câbles réseau. Du fait des protocoles différents, les anciens appareils V5/V6 et les nouveaux appareils V7 doivent cependant être exploités sur des ports COM différents.

#### **Logiciel**

Le logiciel ALMEMO®-Control est fourni avec chaque manuel ALMEMO®. Il permet de programmer entièrement les capteurs V6 et V7, de configurer l'appareil de mesure et de lire la mémoire des mesures. Les mesures en ligne sont également possibles à l'aide du terminal intégré. L'enregistrement des valeurs de mesure des appareils en réseau, l'affichage graphique et le traitement complexe des données s'effectuent à l'aide du logiciel WinControl sous WINDOWS®.

### **6. MISE EN SERVICE**

#### **1. Connexion du capteur : Enficher les capteurs sur les prises M0 à M8 (4) voir 8.**

- **2. Alimentation :** Brancher l'adaptateur secteur sur la prise **DC** (7) voir 7.1
- **3. Mise en marche :** Appuyer sur la touche **ON** (2) voir 7.4
- **4. Connecter l'appareil sur le PC :**

 Raccorder l'ordinateur sur la prise A1 à l'aide du câble d'interface voir manuel 5.2 Lancer le logiciel, par ex. ALMEMO®-Control, qui est fourni, Par <Interface>, régler le port COM et la vitesse de transmission 9600 bd voir manuel 6.1.1 Connecter l'appareil par <Appareils raccordés>

#### **5. Vérifier les capteurs et éventuellement les programmer** Dans le menu principal <Points de mesure>, choisir <Liste> et vérifier,

Au besoin choisir le canal puis <Programmer point de mesure>.

**6. Programmer appareil** dans la liste des appareils à l'aide de <Programmer appareil> Pour la scrutation automatique des points de mesure, saisir « Cycle » voir manuel 6.5.2 Pour les mesures rapides, utiliser la cadence de mesure ou le cycle de scrutation (D7) v. 9.4 Pour la mémorisation, activer « avec mémoire » Au besoin « Valider date et heure du PC » voir manuel 6.2.8

#### **7. Acquisition de mesure depuis le PC sans mémorisation dans l'appareil :**

Dans le menu principal appeler <Fichier-Terminal> voir manuel 6.1.3 <Fichier – Terminal - Ouvrir macro..>, saisir le nom du fichier, « Enregistrer » Démarrer la mesure avec le bouton « Start » ou la touche **START/ STOP** voir man. 6.6 Arrêter la mesure avec le bouton « Stop » ou la touche **START/ STOP** <Fichier-Terminal-Fermer macro>,

appeler le fichier par ex. depuis Excel et l'importer avec le séparateur ";" voir manuel 6.1.4

#### **8. Mémorisation des mesures dans l'appareil :**

 Dans le menu principal <Appareils>, appeler <Mémoire des mesures> Au besoin cliquer sur « Effacer mémoire » et « Exécuter » voir manuel 6.9.3 Pour les enregistrements de long terme, régler le mode de scrutation « Veille » (cycle > 2 min.) voir 10.2.1

Tout de suite « Lancer enregistrement en mémoire » ou

lancer sur place la mesure avec la touche **START/STOP** ou

saisir « Date de début », « Heure de début » et « Date de fin », « Heure de fin »

A la fin de la mesure, arrêter l'enregistrement à l'aide de la touche **START/ STOP**

#### **Lire les données de mesure dans l'ordinateur**

Si l'on utilise le connecteur à mémoire, retirer la carte mémoire et la transférer sur PC par le lecteur USB (voir manuel 6.9.4.2) ou

rebrancher l'ordinateur sur la prise A1 avec le câble d'interface, voir ci-dessus

Dans ALMEMO®-Control appeler <Appareils-Mémoire des mesures..>,

cliquer sur « Lecture de la mémoire complète »,

« Exécuter » la lecture, saisir le nom du fichier, « Enregistrer » voir manuel 6.9.3 Appeler le fichier par ex. depuis Excel et l'importer avec le séparateur ";" voir manuel 6.1.4.

# **7. ALIMENTATION**

L'alimentation de l'appareil de mesure peut s'effectuer des manières suivantes : adaptateur secteur 12V/ min. 1 A  $ZB$  1212-NAx câble d'alimentation à sép. galv.  $(10 \text{ à } 30 \text{ V CC}, 0.25 \text{ A})$  ZB 3090-UK câble d'alimentation à sép. galv.  $(10$  à 30 V CC,  $1.25$ A)  $ZB$  3090-UK2

Voir l'aperçu des produits en Annexe 14 et chapitres suivants.

### *7.1 Fonctionnement sur secteur*

Pour assurer l'alimentation des appareils, brancher de préférence l'adaptateur secteur fourni (type voir ci-dessus) sur la prise **DC** (7).

### *7.2 Alimentation externe en tension continue*

La prise **DC** (7) peut également recevoir une autre tension continue, de 9 à 13 V (200 mA min.). Le raccordement s'effectue par le câble ZB 5090-EK à 2 fiches banane. S'il faut toutefois une séparation galvanique entre alimentation et capteurs ou bien une plage de tension d'entrée supérieure 10 à 30 V, alors le câble d'alimentation à séparation galvanique ZB 3090-UK est nécessaire. L'appareil peut ainsi fonctionner sur des réseaux embarqués de 12 ou 24 V.

### *7.3 Alimentation capteur*

En fonctionnement sur secteur, le connecteur ALMEMO® fournit sur ses broches – et + une tension d'alimentation de capteur de 12 V (400 mA) (fusible autocicatrisant 500 mA). Possibilité d'obtenir d'autres tensions (12 V, 15 V, 24 V ou des références pour potentiomètres et jauges de contrainte) à l'aide de connecteurs spéciaux (voir manuel 4.2.5/6).

### *7.4 Mise en marche, arrêt, réinitialisation*

Pour **mettre sous tension et** hors tension l'appareil, actionner la touche **ON-OFF (2).**

Pour mettre hors tension, appuyer plus longtemps sur la touche **ON-OFF** (env. 1 s). L'horloge temps réel continue de fonctionner et toutes les valeurs mémorisées et tous les paramètres sont conservés (voir 7.5).

Si en raison d'incidences parasites (par ex. charges électrostatiques ou panne secteur) l'appareil présente un défaut de comportement, il faut alors commencer par tenter de résoudre le problème uniquement par une mise hors tension puis à nouveau sous tension.

Si cela n'est d'aucun secours, l'appareil peut alors être remis à l'état tel qu'à la livraison pour toute sa programmation. Cette **Réinitialisation** s'obtient lorsque le codeur **G** (1) est réglé sur l'adresse 99 avant la mise sous tension.

L'état de livraison est restauré, c'est-à-dire le nom de l'appareil, la programmation de l'appareil avec tous les paramètres, la mémoire et les macros sont supprimés et le réglage de la vitesse de transfert dans le câble de données est réinitialisé à 9600 bauds. Seul le temps, le réglage de l'appareil et la programmation des sondes dans les connecteurs ALMEMO® restent intacts.

### *7.5 Mise en mémoire tampon des données*

La programmation des capteurs est sauvegardée et protégée contre les pannes de courant dans l'EEPROM du connecteur du capteur, l'étalonnage et les paramètres programmés pour l'appareil le sont dans l'EEPROM de l'appareil. Les données de la mémoire sont également conservées en EEPROM non volatile. Seules la date et l'heure sont tamponnées par pile au lithium dédiée, de sorte que même lorsque l'appareil est arrêté et sans batteries, la conservation des données est garantie pendant des années.

# **8. RACCORDEMENT DES CAPTEURS**

Vous pouvez brancher à volonté sur les entrées ALMEMO® M0 à M8 de l'appareil de mesure (1) tous les capteurs ALMEMO® (tous les capteurs standards type V5 ou V6 ainsi que les nouveaux capteurs numériques D6 et D7). Le programme complet de capteurs ALMEMO® (voir manuel chap. 3) et le raccordement de vos propres capteurs (voir manuel chap. 4) sur les appareils ALMEMO® sont décrits en détail dans le manuel ALMEMO®. Pour raccorder vos propres capteurs, il suffit de raccorder un connecteur ALMEMO® correspondant. Tous les capteurs de série à connecteurs ALMEMO® sont programmés systématiquement avec plage de mesure et unité, et peuvent de ce fait se connecter sans formalités sur toute prise d'entrée. Un détrompage mécanique garantit que capteurs et modules de sortie ne puissent être connectés que sur la prise adéquate. En outre, les connecteurs ALMEMO® possèdent deux leviers de verrouillage qui s'enclenchent lors du branchement sur la prise et évitent tout débranchement en tirant sur le fil. Pour retirer le connecteur, il faut appuyer sur les deux leviers sur les côtés.

### *8.1 Capteurs standards (V5, V6)*

Les capteurs ALMEMO<sup>®</sup> standards (V6) ont un boîtier gris clair. Ils tirent leur intelligence d'une seule EEPROM 4 ko (E4) située dans le connecteur, dans laquelle sont mémorisés tous les paramètres des canaux et pour que l'appareil soit entièrement configuré lorsqu'il est branché. Ces capteurs autorisent également un étalonnage multipoint. Les anciens capteurs (V5) avec EEPROM de seulement 2 ko n'offrent pas encore cette possibilité. Les capteurs analogiques passifs sont séparés galvaniquement les uns des autres par relais photovoltaïques et tous les signaux sont convertis en analogique-numérique dans l'appareil. Les capteurs numériques avec les plages Fréquence, Impulsion ou DIGI renferment déjà un microcontrôleur qui transmet des signaux numériques par bus I<sup>2</sup>C à l'appareil. Le traitement des valeurs de mesure s'effectue de façon synchrone à la vitesse de scrutation (100 mes/s max.) avec une résolution de ±65000 max. et entièrement dans l'appareil, linéarisation et compensations comprises.

### *8.2 Capteur D6*

Les capteurs ALMEMO® D6 possèdent un boîtier gris clair-foncé et sont déjà des modules de mesure entièrement autonomes pour les capteurs numériques et aussi analogiques pouvant, indépendamment de l'appareil, gérer de nouvelles plages de mesure avec des traitements spéciaux de valeurs de mesure et des compensations. Les capteurs D6 sont encore entièrement compatibles avec les capteurs standards pour le traitement des valeurs mesurées, excepté pour l'étalonnage multipoint et le lissage, mais la configuration de la plage et le paramétrage ne peut s'effectuer qu'avec le présent appareil V7 ou à l'aide d'un câble adaptateur USB par un menu spécial « Configuration de capteur » dans le logiciel « ALMEMO®-Control » (voir notice supplémentaire « Capteurs numériques AL-MEMO® D6 »).

### *8.3 Capteur D7*

Les capteurs ALMEMO<sup>®</sup> D7 ont un boîtier rouge foncé et sont également des modules de mesure autonomes pour les capteurs numériques et analogiques, mais possédant des propriétés encore améliorées. La vitesse de lecture peut valoir entre 1 milliseconde et plusieurs minutes, la résolution jusqu'à 8 chiffres. Le nombre de canaux par capteur a été étendu à 10 avec une nouvelle numérotation, à 10 000 par appareil. Les libellés de canal peuvent comporter jusqu'à 20 caractères, les unités jusqu'à 6 caractères. Dans les capteurs D7, il est en outre possible de lisser en interne jusqu'à 4 canaux primaires simultanément avec le temps de réalisation de la moyenne. Le menu spécial « configuration de capteur » (voir notice supplémentaire « Capteurs numériques ALMEMO® D7 »), mis à disposition par le capteur, permet de régler les paramètres individuels (tels que plage, temps de moyenne). Le traitement de la valeur de mesure s'effectue entièrement dans le capteur et les données ne sont plus transmises par le bus I <sup>2</sup>C, mais uniquement par l'interface série. C'est pourquoi, et en raison du format étendu des données, les capteurs D7 ne peuvent plus être exploités que sur un appareil V7 ou directement sur l'ordinateur. Pour les capteurs D7 il existe des câbles prolongateurs spécifiques ainsi qu'un câble adaptateur pour la séparation galvanique.

### *8.4 Entrées de mesure et canaux supplémentaires*

L'appareil de mesure ALMEMO® 809 possède 9 entrées M0 à M8 (1), auxquelles sont affectés selon la nouvelle numérotation de canal les canaux de mesure M0.0 à M8.0. Les capteurs standards peuvent au besoin offrir jusqu'à 4 canaux (M0.0 à M0.3, M1.0 à M1.3 etc.), les capteurs D7 au maximum 10 (M0.0 à M0.9, M1.0 à M1.9 etc.). Les canaux supplémentaires sont surtout utiles pour les capteurs d'humidité à plusieurs grandeurs de mesure (température/humidité/point de rosée/rapport de mélange) ou pour les canaux de fonction. Au besoin il est également possible de programmer un capteur avec plusieurs plages ou échelles ou bien, si l'affectation des prises le permet, on peut aussi associer 2 à 3 capteurs dans un même connecteur (p. ex. hr/CTN, mV/V, mA/V et autres). Les canaux internes à l'appareil ne sont plus prévus sur cet appareil.

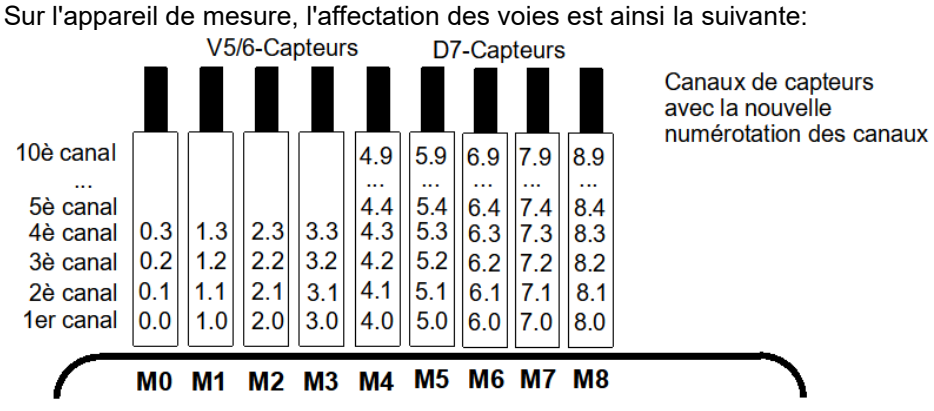

### *8.5 Isolement*

Lors de la mise en place d'un montage de mesure fonctionnant, il est très important qu'aucun courant de compensation ne s'écoule entre capteurs, alimentation et périphériques. Ceci s'obtient lorsque tous les points sont soit isolés (par ex. dans l'air), soit au même potentiel, soit que les potentiels différents sont à séparation galvanique.

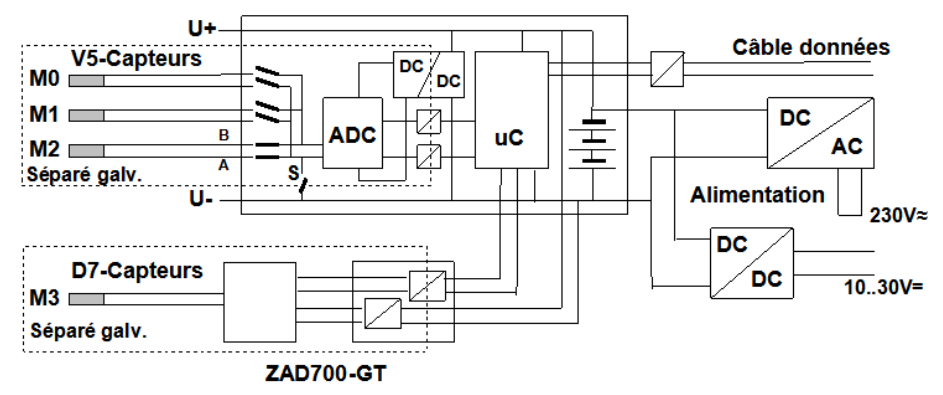

**Les 9 entrées analogiques** sont à séparation galvanique les uns des autres par des relais photovoltaïques. Nouveauté sur cet appareil, c'est la séparation supplémentaire des entrées de mesure par rapport à l'UC et à l'alimentation électrique. Sur plusieurs capteurs analogiques cependant, la séparation galvanique doit le cas échéant être à nouveau découplée à l'aide du relais S (voir cidessus) ou par fil, car les entrées n'auraient sinon en partie aucun potentiel de référence. Le relais est configuré automatiquement avec le drapeau d'élément 5 « **ISO OFF** » dès le 1er branchement (voir manuel 6.10.3). Sur certains connecteurs (par ex. connecteur diviseur sans alimentation), il convient cependant de vérifier le drapeau d'élément 5 de le rectifier le cas échéant. Entre toutes les

entrées et sorties (même les câbles de sortie analogique sans séparation galvanique), une différence de potentiel maximum de 50 V est admissible. La tension entre les entrées de mesure elles-mêmes (entre B, C, D et A) ne doit pas dépasser 12 V !

Sont cependant **exclus de la** séparation galvanique tous les capteurs raccordés à l'alimentation commune interne ±U ou bien les capteurs combinés au sein d'un même connecteur . Comme tous les capteurs D7 en font également partie, il existe pour ceux-ci (en particulier pour les connecteurs de mesure électriques) de petits câbles adaptateurs ZAD700-GT, offrant une séparation galvanique pour l'alimentation électrique et les lignes de données. Pour tous les capteurs ne présentant pas de liaison conductrice il n'y a pas de problèmes. Sur un capteur non isolé, une alimentation électrique à séparation galvanique (batterie, adaptateur secteur ou câble de raccordement à convertisseur CC/CC) suffit également.

Les câbles de données et de déclenchement sont de plus isolés par optocoupleurs.

# **9. UTILISATION ET CONFIGURATION**

Le module d'acquisition de mesure ALMEMO® 809 ne possède que peu d'organes de manipulation, il se manipule largement uniquement à l'aide d'un PC.

### *9.1 Touche combinée*

La première fonction de la touche unique **ON/OFF-START/STOP** (2) a déjà été présentée au 6.5 :

**Mise sous tension** de l'appareil et par appui long on obtient à nouveau la **Mise hors tension**. Lorsque l'appareil est sous tension et qu'un cycle est programmé, la même touche permet de **démarrer** et d'**arrêter** les mesures.

L'état actuel est clairement signifié par les **lampes témoin**.

### *9.2 Témoins*

Les témoins suivants (3) indiquent l'état de l'appareil:

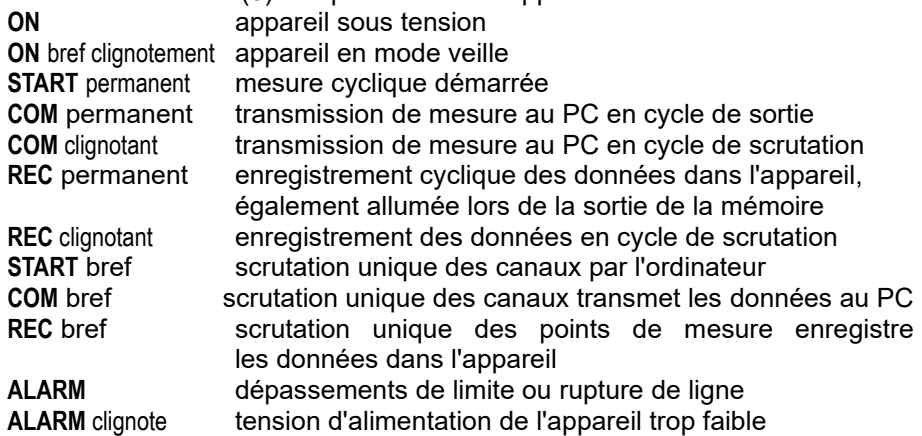

### *9.3 Adresse de l'appareil et mise en réseau*

Comme tous les appareils ALMEMO®, les centrales d'acquisition ALMEMO® 809 peuvent aussi être mises en réseau. Pour la communication avec les appareils en réseau, il est impératif que chaque appareil possède sa propre adresse car à chaque commande ne doit répondre qu'un seul appareil. C'est pourquoi avant tout fonctionnement en réseau, tous les appareils de mesure doivent être réglés avec les codeurs (1) à des numéros d'appareil différents.

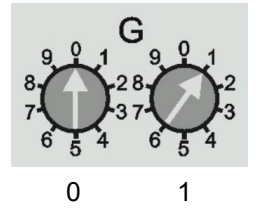

*Exemple:* Adresse de module 01 0

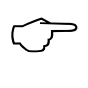

En fonctionnement réseau, il ne faut saisir que des numéros successifs entre 01 et 99 afin que l'appareil 00 ne soit pas adressé indûment en cas de coupure de courant.

### *9.4 Configuration, nouvelles fonctions V7*

Le logiciel ALMEMO®-Control est celui qui convient le mieux pour effectuer la programmation et la configuration. Il permet de modifier la programmation des capteurs et de configurer la séquence de scrutation. Les fonctionnalités sont décrites en détail dans le manuel au chapitre 6.8. On y apprend comment on peut tout programmer par un terminal à l'aide de commandes ASCII.

#### **Nouvelles fonctions V7 :**

Vous trouverez ci-dessous toutes les fonctions V7 qui n'existaient pas encore dans les appareils V6. Elles sont valables dans la plupart des cas uniquement lors de l'emploi de capteurs D7.

- 1. La nouvelle **numérotation de canal** a déjà été exhaustivement décrite au chap. 8.4 et vaut naturellement pour tous les capteurs. Les numéros de canaux sont donc maintenant saisis avec point et sont déjà prévus pour les nombres de canaux jusqu'à 999.9. Les canaux sont maintenant scrutés par capteur, de sorte que la cohérence des valeurs de mesure s'améliore.
- 2. En utilisant les capteurs numériques D7autonomes, qui délivrent leurs valeurs de mesure en parallèle et entièrement par eux-mêmes, il est possible d'obtenir une vitesse de mesure bien supérieure, mais aussi variable. Le temps de scrutation individuel d'un capteur D7 (1 ms minimum) peut respectivement être remplacé par un « temps de scrutation désiré » plus long, au choix. La scrutation et la sortie des données sur mémoire ou interface s'effectuent par canal, en moins d'une milliseconde. Pour pouvoir réaliser cela, il existe un nouveau cycle de scrutation allant de 1 milliseconde à 99 secondes, qui ne peut être utilisé qu'en surveillance de valeurs max, min et limites ou pour sortie sur interface ou mémoire. Cela se pilote comme jusqu'à présent par les drapeaux de sortie de la cadence de mesure « mémorisation continue » et « sortie continue ».

Pour choisir la cadence de scrutation variée, un tableau d'aide est proposé : Temps minimum **:** temps de scrutation du capteur le plus rapide

**Temps conversion :** temps du convertisseur AN pour un canal V6

**Temps de scrutation :** temps du convertisseur AN pour tous les canaux V6

**Temps maximum :** temps de scrutation du capteur le plus lent

Pour l'acquisition optimale de tous les capteurs, c'est le « temps minimum » qui convient le mieux. La particularité de cette scrutation est cependant que les capteurs rapides et lents sont lus ensemble, sans générer de données encombrantes. Les capteurs D7 ou V6 lents sont simplement masqués jusqu'à présence d'une nouvelle valeur de mesure.

Naturellement il est possible de programmer le cycle de scrutation à volonté,

#### 9. Utilisation et configuration

le mieux étant un multiple des capteurs rapides, afin de maintenir les valeurs actuelles.

La résolution de l'horodatage se cale en fonction du cycle de scrutation.

3. Le **volume de mesures** des capteurs D7 autonomes peut maintenant aller jusqu'à 8 chiffres plus signe. Même les textes, temps ou coordonnées sont possibles. C'est pourquoi la sortie sur interface ou en mémoire n'est plus possible que comme chaîne ASCII au format tableau.

La sélection du format de sortie n'est donc de ce fait plus nécessaire.

- 4. Les capteurs D7 possèdent normalement leurs propres **plages de mesure numérique**, qui peuvent cependant être sélectionnées par l'appareil de mesure V7. Les mnémoniques de plage ont été étendus à une longueur de 6 digits. Les fonctions de commande du déroulement de la mesure ou de compensation de la valeur de mesure sont effectuées dans le capteur même, et les paramètres individuels nécessaires se configurent par un menu mis à disposition par le capteur.
- 5. Les **unités** et **commentaires** des capteurs D7 ont été adaptés aux exigences accrues et étendus à 6 et 20 positions.
- 6. Le lissage d'une valeur de mesure instable par calcul de moyenne mobile n'était possible dans les appareils V6 que sur le canal de mesure sélectionné. La plupart des capteurs D7 offrent à cette fonction jusqu'à 4 canaux primaires. Le réglage s'effectue à nouveau par le menu évoqué du capteur (voir notices des capteurs D7).

# **10. ACQUISITION DE MESURE**

Il existe à la base 2 possibilités pour l'acquisition des mesures :

- 1. mesurer en ligne et transmettre immédiatement les données sur le PC (pas de mémoire nécessaire dans l'appareil).
- 2. mesurer hors ligne, c.-à-d. placer d'abord les données dans la mémoire de l'appareil ou dans un connecteur mémoire externe à carte Micro SD et les transmettre ultérieurement au PC.

### *10.1 Mesure en ligne avec PC*

Afin d'enregistrer en toute facilité les données de mesure avec le PC, le logiciel d'acquisition de mesures WinControl est celui qui convient avant tout. Il permet seul de scruter des modules de mesure individuels ou plusieurs modules en réseau dans leur propre cycle de mesure, d'enregistrer les mesures sur PC et de les afficher en ligne et clairement sous forme de graphique en courbe, de tableau ou d'affichages individuels, c.-à-d. que la séquence de scrutation ne nécessite que de programmer le cycle de mesure dans WinControl. Nous ne pouvons détailler ici explicitement les autres possibilités exhaustives à l'aide de canaux de fonction, de fonctions de commande et de régulation, de messages d'alarme par SMS et courriel etc.

## *10.2 Mesure hors ligne*

Pour les mesures hors ligne, c.-à-d. la consignation de données dans l'appareil il faut utiliser soit la mémoire Flash de 8Mo dans l'appareil, soit un connecteur mémoire externe enfiché, avec carte mémoire micro-SD (ZA 1904-SD).

Les paramètres suivants doivent impérativement être configurés :

- 1. Date, heure
- 2. Cycle ou cycle de scrutation avec activation mémoire

3. éventuellement mode veille

Ceci s'effectue au plus simple avec le logiciel ALMEMO®-Control dans le menu <Programmer appareil> et <Mémoire des mesures – Enregistrement en mémoire>.

**Pour** démarrer et arrêter la mesure sur place, vous disposez de nombreuses possibilités (voir manuel 6.6).

- 1. L'utilisation de la touche **START/STOP** (2) sur l'appareil.
- 2. La programmation de la date et de l'heure de début ainsi que de la date et de l'heure de fin ou la durée de mesure (voir manuel 6.6.2).
- 3. La réaction sur les dépassements ou soupassements de limite (voir manuel 6.6.3).
- 4. Le déclenchement sur signaux électriques (voir manuel 6.6.4).

On peut suivre aisément l'état de la mesure ainsi que l'enregistrement des données à l'aide des témoins (voir 9.2).

Pour la Lecture des données **de mesure** (voir manuel 6.9.3), sélectionner dans

ALMEMO®-Control la commande de menu <Appareils - Mémoire des mesures>. Cette commande vous permet de transférer sur le PC dans un fichier la mémoire complète ou sélectivement, selon la date ou le numéro, puis de l'effacer.

### **10.2.1 Mode veille**

Pour les surveillances sur le long terme avec de grands cycles de mesure et alimentation par accumulateurs ou batterie, il est possible d'exploiter l'appareil de mesure en mode veille. Dans ce mode d'économie d'énergie, l'appareil est mis hors tension après chaque scrutation de points et seulement après écoulement du temps de cycle, remis sous tension automatiquement pour la séquence de scrutation suivante. De cette manière, une charge d'accumulateur permet de procéder à quelques 30000 scrutations de points, ce qui donne pour un cycle de 5 minutes une durée de mesure de plus de 100 jours.

Pour un **enregistrement des données en mode veille** veuillez procéder aux étapes suivantes dans ALMEMO®-Control <Programmation d'appareil> :

1. Saisir un cycle d'au moins 2 minutes

2ème Activer la mémoire dans le cycle

- 3. Activer le mode veille
- 4. Lancer la mesure comme d'habitude, l'appareil se met ensuite hors tension et en contrôle, la lampe « **ON** » (3) ne clignote plus qu'en rythme.
- 6. Dans le cycle de mesure réglé, l'appareil se met automatiquement sous tension, effectue une scrutation des points de mesure, puis se met à nouveau hors tension.
- 7. Arrêter la mesure en appuyant deux fois sur la touche (2e), fonction ´**ON**´ et ´**STOP**´.

On peut ainsi effectuer autant de mesures que désiré en mode veille jusqu'à ce que le mode veille soit à nouveau désactivé. Sur les temps de cycle inférieurs à 2 min., la mesure s'effectue automatiquement en mode normal.

### **10.2.2 Mémoire de mesures interne**

Le module d'acquisition de mesure ALMEMO® 809 intègre une mémoire flash de 8 Mo, suffisante pour quelques 1 600 000 valeurs de mesure (selon le nombre de canaux et l'encombrement des valeurs de mesure). Cette mémoire est non-volatile, c.-à-d. que les données sont conservées, même en cas de panne de la pile au lithium, qui tamponne l'horloge temps réel. L'organisation de la mémoire des mesures a été modifiée, à savoir que les valeurs de mesure sont sauvegardées en ASCII au format tableau, comme pour la sortie sur interface. En cas de modification de la configuration du connecteur, pour la mémorisation linéaire maintenant la nouvelle configuration est aussi enregistrée comme sur la carte mémoire et se voit attribuer un numéro. Ces « fichiers » peuvent être sélectionnés et édités individuellement. La fonction mémoire circulaire reste à disposition (voir manuel 6.10.13.2), un changement de la configuration du connecteur n'est cependant pas possible dans ce mode.

Les fonctions suivantes sont gérées dans la mémoire interne :

Enregistrement mémoire linéaire possible avec plusieurs configurations de connecteur Enregistrement en mémoire circulaire avec seulement une configuration de connecteur Mode veille

Sortie de données uniquement au format tableau Sortie sélective des données uniquement par date,

Sortie sélective des données par numéro

### **10.2.3 Connecteur mémoire à carte mémoire SD**

Le connecteur mémoire ZA 1904-SD à carte mémoire micro SD conventionnelle offre une autre possibilité confortable d'enregistrer les données. La carte mémoire enregistre via le connecteur mémoire les données de mesure en mode tableur, au format standard FAT 16. La carte mémoire peut être formatée, lue et effacée sur tout PC avec tout lecteur de carte (voir manuel 6.9.4.2). Vous pouvez importer les données sous Excel ou dans le logiciel de mesure Win-Control. En raison du fonctionnement complètement différent du connecteur mémoire, il en découle des limitations et de nouvelles possibilités par rapport à la mémoire interne.

#### **Fonctionnalités du connecteur-mémoire :**

Un espace mémoire pratiquement illimité

A chaque nouvelle configuration de connecteur, un nouveau fichier est créé. aucun enregistrement en mémoire circulaire

Mode veille

Possibilité de valoriser les données en un autre endroit avec tout lecteur Transfert de données très rapide avec le lecteur

Enregistrement et sortie des données uniquement au format tableau Par l'appareil ALMEMO®, seul le dernier fichier peut être lu

Pas de sortie sélective des données selon la date et l'heure ou selon le numéro

Le connecteur à carte mémoire se connecte sur la prise A2 et sa détection est automatique. La mémoire externe est utilisée lorsqu'elle est enfichée au lancement d'une mesure. Il ne faut pas la retirer en cours de mesure car sinon, les valeurs mesurées temporairement mémorisées seront perdues.

Avant de démarrer chaque mesure, vous pouvez saisir un nom de fichier sur 8 caractères (voir 11). Si vous ne le faites pas, le nom utilisé est le nom par défaut « ALMEMO.001 » ou bien le dernier nom utilisé. Tant que la configuration des connecteurs ne change pas, vous pouvez mémoriser plusieurs mesures en manuel ou cyclique, même avec des numéros, dans le même fichier.

Si la configuration du connecteur a été modifiée depuis la dernière mesure et si aucun nouveau nom de fichier n'a été programmé, un nouveau fichier sera toujours créé avec un index incrémenté de 1 en extension, par ex. « ALMEMO.002 ». Si le nom de fichier saisi existe déjà, un nouveau fichier du même nom sera également créé mais avec un nouvel index.

### **11. PLAGES DE MESURE SPECIALES, LINEARISA-TION, ETALONNAGE MULTIPOINT**

A l'aide de nouveaux connecteurs ALMEMO® (V6) à mémoire supplémentaire pour caractéristiques supplémentaires (EEPROM plus grande, code E4), on peut enfin réaliser les applications suivantes avec élégance :

- 1. Mise à disposition de plages de mesure spéciales à caractéristique interne
- 2. Linéarisation personnelle, par l'utilisateur, de signaux linéaires tension, courant, résistance ou fréquence.
- 3. Étalonnage multipoint de tous les capteurs.
- 4. Gestion des données d'étalonnage et des numéros de série dans le capteur

De série, l'ALMEMO® 809 peut valoriser tous les connecteurs spéciaux programmés en conséquence. A l'aide de l'option KL, il est possible de convertir les signaux de mesure en valeurs affichées correspondantes selon une caractéristique pouvant s'appuyer sur 35 valeurs au maximum. Les valeurs d'appui (points fixes) se programment à l'aide du logiciel ALMEMO®-Control dans l'EEPROM du connecteur ALMEMO<sup>®</sup> (menu Liste de <points de mesure>, <Programmer point de mesure>, Étalonnage multipoint<Point de mesure>/linéarisation spéciale. Lors de la mesure, les valeurs mesurées sont interpolées linéairement entre ceux-ci. En correction de capteurs non linéaires (p. ex. sur des capteurs Pt100 ou thermocouples), on tient compte tout d'abord des courbes caractéristiques d'origine puis seules les écarts sont ajoutés en interpolation linéaire.

Si l'on désactive un canal à caractéristique ou si l'on le programme sur une autre plage, on peut ensuite réactiver la caractéristique en rétablissant la plage spéciale avec la commande "B99".

Il est en outre possible dans le connecteur étendu de saisir le numéro de commande, le numéro de série, la date pour l'étalonnage suivant et la périodicité de l'étalonnage. On peut ainsi effectuer une surveillance automatique des intervalles d'étalonnage, même dans les systèmes en réseau.

# **12. RECHERCHE DES ERREURS**

L'appareil de mesure ALMEMO® 809 est configurable et programmable de multiples manières. Ils permettent de raccorder des capteurs, appareils supplémentaires, avertisseurs et périphériques très nombreux et très divers. En raison des nombreuses possibilités, il se peut que dans certaines circonstances, il ne se comporte pas comme on s'y attend. Cela n'est pas toujours dû à un défaut de l'appareil mais souvent à une erreur de manipulation, un mauvais réglage ou un câblage inadmissible. Essayer à l'aide des tests suivants, d'éliminer le défaut ou de le définir avec précision.

- **Défaut :** aucune ou toutes les DEL sont allumées, pas de réaction des touches
- **Remède:** contrôler l'alimentation, charger l'accumulateur, mettre hors puis sous tension,
	- éventl. réinitialiser (voir point 7.4)
- **Défaut :** valeurs mesurées incorrectes
- **Remède:** contrôler toute la programmation du canal, en particulier la base et le zéro (programmation capteur et fonctions spéciales)
- **Défaut :** valeurs de mesure instables ou blocage lors du fonctionnement,
- **Remède:** tester le câblage en vue de toute liaison galv. Inadmissible, sur les capteurs à alimentation vérifier le drapeau d'élément 5, voir 8.5, débrancher tous les capteurs douteux, mettre le capteur à main dans l'air ou brancher un fantôme (court-circuiter AB sur les thermocouples, 100 $\Omega$  sur capteurs Pt100) et vérifier, brancher ensuite les capteurs successivement et vérifier, si lors d'un branchement une erreur survient, contrôler le câblage, isoler éventl. le capteur, éliminer les perturbations par blindage ou torsade.
- **Défaut :** la transmission de données par l'interface ne fonctionne pas
- **Remède:** vérifier module d'interface, connexions et paramétrage :

Les deux appareils sont-ils réglés sur la même vitesse et le même mode de transfert (voir manuel 6.10.12) ?

Après réinitialisation (voir 7.4) avec module d'interface enfiché, la vitesse de transfert est réglée sur 9600 bd.

Est-ce la bonne interface COM qui est adressée sur l'ordinateur ? Test de la transmission de données par un terminal (ALMEMO®-Control, WIN-Control ou Terminal WINDOWS) :

Adresser l'appareil par son numéro d'appareil « Gxy » (voir manuel 6.2.1), Saisir <Ctrl Q> pour XON, si l'appareil est à l'état XOFF,

lire la programmation avec « P15 » (voir manuel 6.2.3), Ne tester que la ligne d'émission avec la commande de départ « S2 », la DEL **START** devrait s'allumer,

Ne tester que la ligne de réception avec la touche **START/STOP**.

**Défaut :** le transfert de données ne fonctionne pas dans le réseau

**Remède:** vérifier que tous les appareils sont réglés à des adresses différentes,

#### 12. Recherche des erreurs

adresser tous les appareils individuellement par le terminal et la commande « Gxy ». L'appareil adressé est ok lorsqu'au moins « y CR LF » revient en écho. Si une transmission n'est toujours pas possible, débrancher les appareils en réseau, vérifier tous les appareils individuellement sur le câble de données de l'ordinateur (voir ci-dessus), vérifier les courts-circuits ou inversions du câblage, tous les répartiteurs réseau sont-ils alimentés en courant ? Remettre en réseau et vérifier successivement les appareils (voir ci-dessus)

Si après la vérification ci-dessus, l'appareil ne devait toujours pas se comporter comme il est décrit dans la notice d'utilisation, il faut alors l'envoyer avec une brève description du défaut et éventuellement une impression de contrôle, à l'atelier de Chevreuse. Pour cela, le logiciel ALMEMO®-Control permet d'imprimer les pages d'écran avec la programmation, et d'enregistrer puis d'imprimer un « test de fonctionnement » exhaustif dans la liste des appareils ou en fonctionnement en terminal.

### **13. DÉCLARATION DE CONFORMITÉ**

### **ARTHUELORY**

Doc-Nr. CE MA809 001 20181005 R1.doc

#### EU-Konformitätserklärung

**EU-Declaration of Conformity** nach/according to EN 17050-1

Ahlborn Mess- und Regelungstechnik GmbH

Hersteller: Manufacturer: Adresse: Address:

Eichenfeldstrasse 1 83607 Holzkirchen

#### bestätigt, dass das Produkt declares, that the product

Produktbezeichnung: Product Name: Produkt Tvp: Product Type: Produkt Optionen: **Product Options:** 

Germany

Präzisionsmessgerät Almemo® 809

MA809

 $\Delta$ lle/all

den nachfolgenden Europäischen Anforderungen und Richtlinien entspricht und folglich das CE Zeichen trägt. conforms to following European Product Specifications and Regulations and carries the CE

marking accordinaly.

2014/35/EU

2014/30/EU

2014/53/EU

Angewandte harmonisierte Normen und technische Spezifikationen: Applied harmonised standards and technical specifications:

Niederspannungsrichtlinie Low Voltage Directive **FMV Richtlinie FMC Directive** R&TTF Richtlinie **R&TTE Directive** Sicherheit (Safety) FN 61010-1: 2010+A1 EMV (EMC) EN 61326-2-3: 2013 Tabelle 2

Holzkirchen, 05.10.2018 Ort, Datum der Ausstellung Place, date of issue

**Entwicklungsleitung** 

Qualitätsmanagement

Ahlbom Mess- und Regelungstechnik GmbH, Eichenfeldstrasse 1, 83607 Holzkirchen, Deutschland<br>Tel. +49-8024-30070, Fax. +49-8024-300710, e-mail: amr@ahlbom.com, internet: www.ahlbom.com

### **14. ANNEXE**

### *14.1 Caractéristiques techniques* (voir aussi le manuel 2.3)

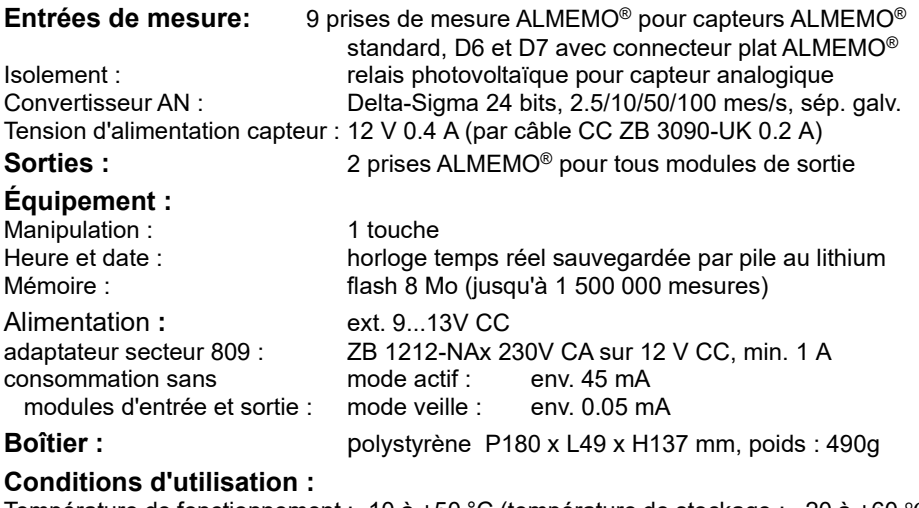

Température de fonctionnement : -10 à +50 °C (température de stockage : -20 à +60 ℃) Humidité de l'air ambiant : 10 à 90 % h.r. (sans condensation)

### *14.2 Aperçu des produits* **Référence**

### **Module d'acquisition de mesure V7 ALMEMO® 809**

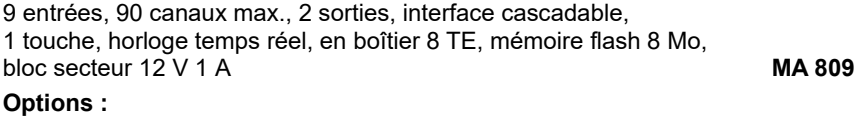

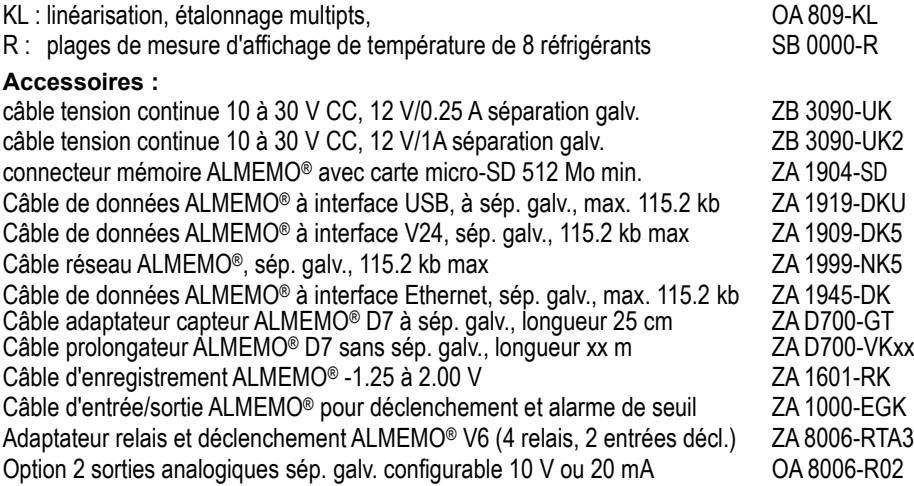

### *14.3 Index*

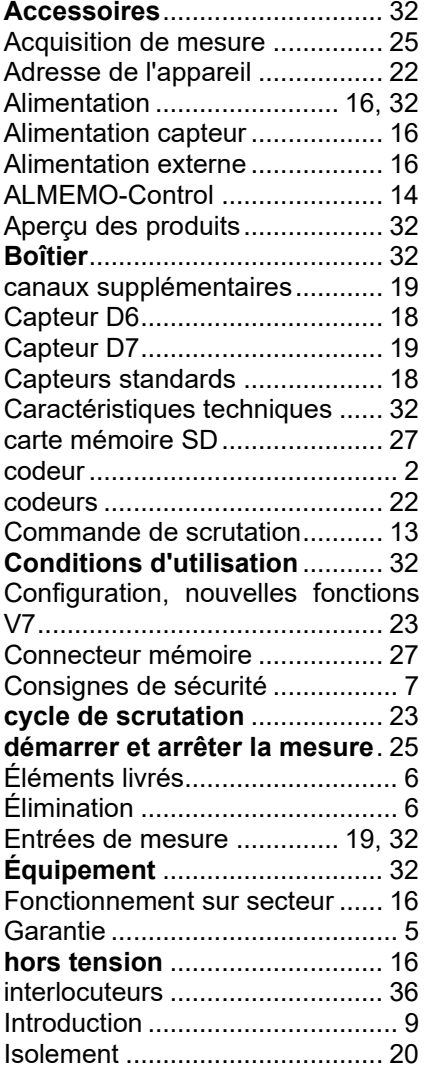

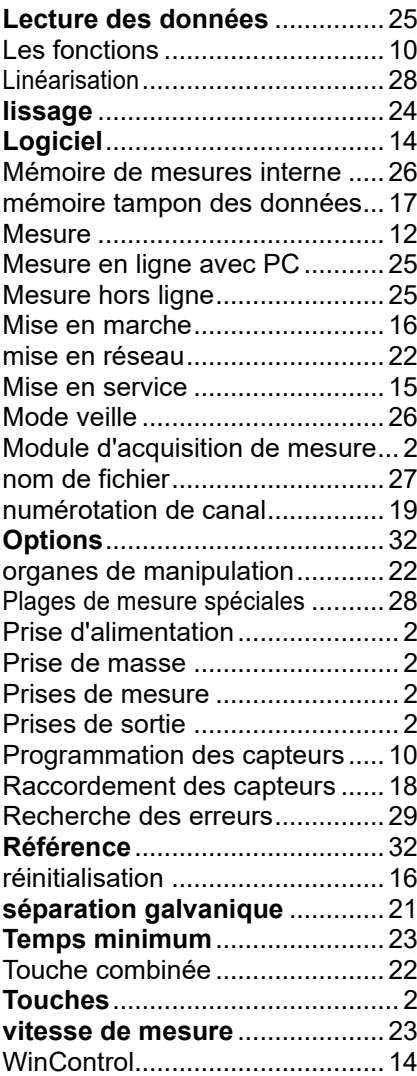

Notes

#### Notes

### **VOS INTERLOCUTEURS**

AHLBORN Mess- und Regelungstechnik GmbH Eichenfeldstrase 1 83607 Holzkirchen Allemagne

Internet : http://www.ahlborn.com courriel : amr@ahlborn.com

> **Malgré tout le soin apporté à ce produit, les indications erronées ne sont pas exclues ! Toutes modifications techniques réservées !**